## Laskorain<br>ikastola

## **KONTSULTAK EGIN: FAKTURAK IKUSI**

- 1.- Sartu Alexian (alexia.laskorainiakstola.eus) Zure erabiltzaile eta pasahitzarekin sartu.
- 2.- Aukeratu seme-alaba eta KLIK, "Ordainagiriak eta fakturak" atalean.:

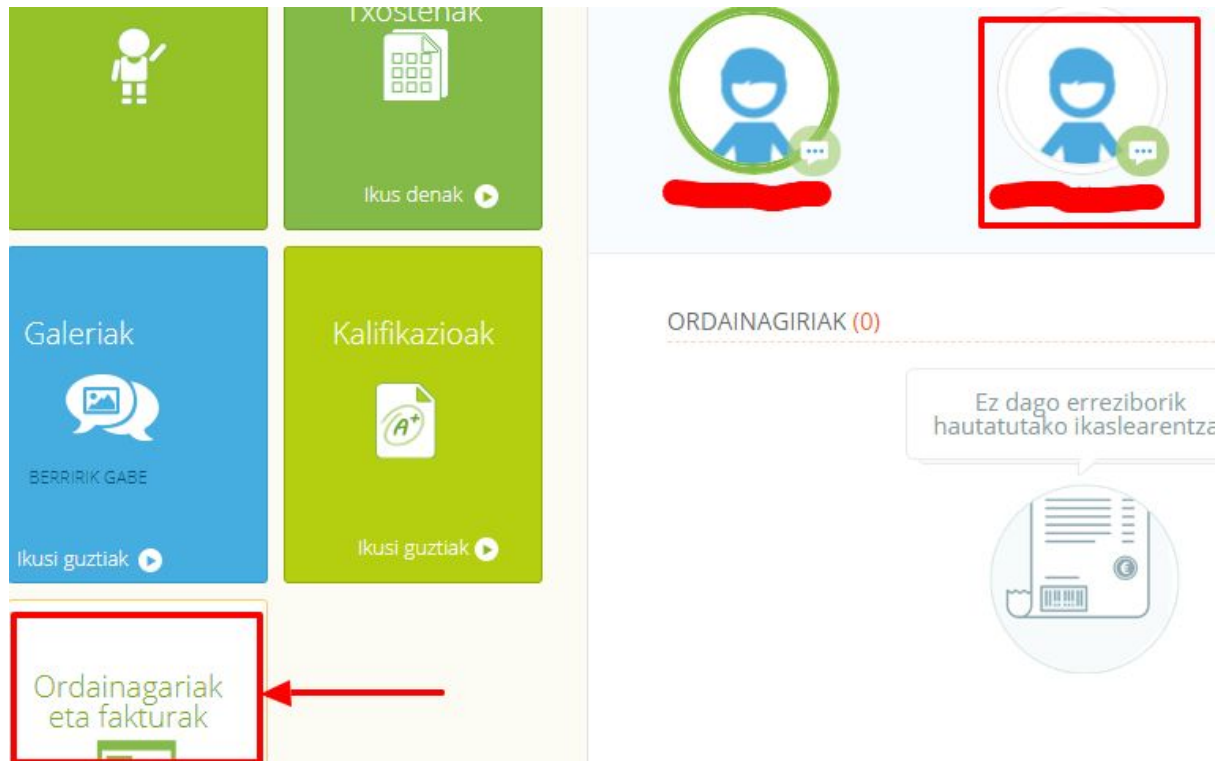

3.- Ikusi nahi dugun faktura edo ordainagaria deskargatu, PDF fitxategi moduan.:

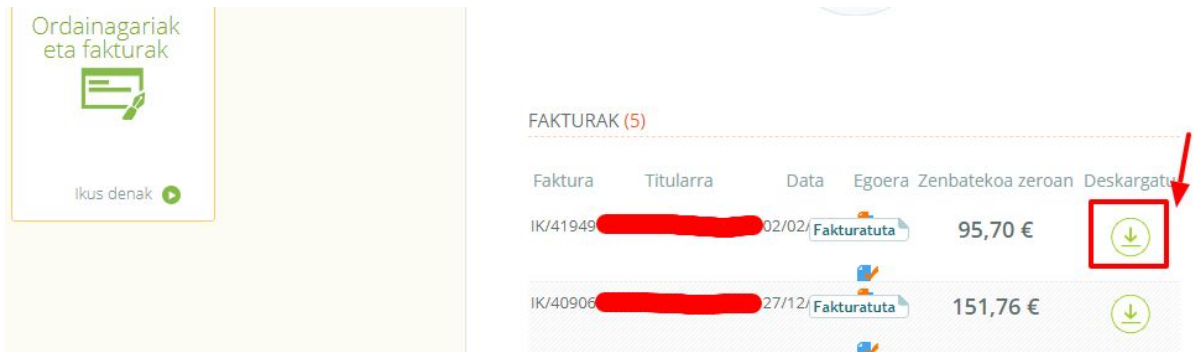